- **Terima permohonan dalam status "PEMBANGUNAN"**
- **Upload file templat baru ke dalam folder agensi**
- **Kemaskini DB config yang diberi oleh PEMBANGUN**
- **Kemaskini status kepada LIVE**

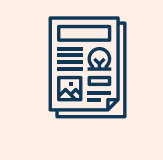

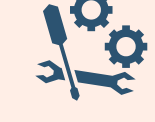

**Terima permohonan dalam status "PEMBANGUNAN"**

 $\bullet$ 

- **Create folder server berdasarkan naming file Agensi**
- **Upload file templat baru ke dalam folder agensi**
- **Pantau status permohonan agensi agar tidak tercicir/tertangguh**
- **Kemaskini DB config yang diberi oleh PEMBANGUN & setup config teknikal**
- **Kemaskini status kepada "PERCUBAAN"**

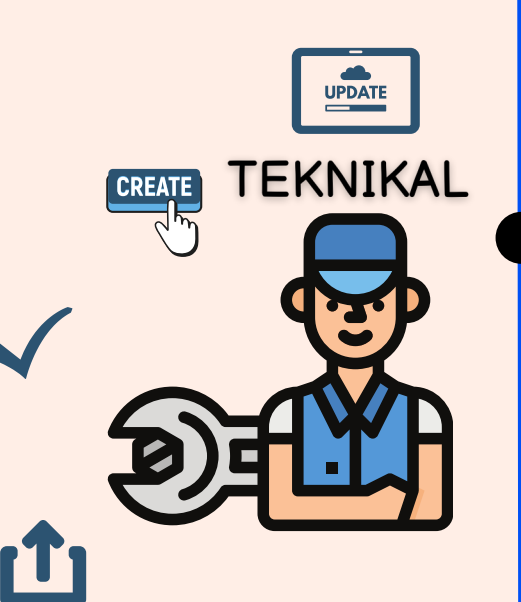

## **CARA MOHON BANTUAN**

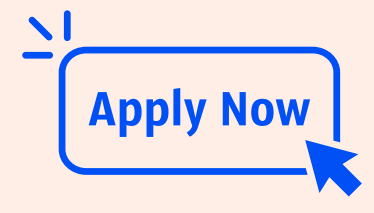

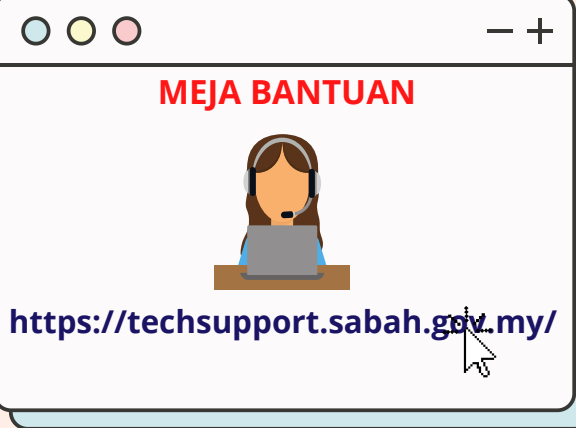

- **Pastikan maklumat adalah sah**
- **Mohon URL melalui SabahNET untuk kegunaan LIVE. Sila rujuk templat emel dibawah.**
- **Kemaskini status permohonan ke "PEMBANGUNAN"**
- **1 minggu tempoh status "PERCUBAAN"**
- **WAJIB maklumkan kepada Pengerusi JK (Puan Rozita) jika menambah tempoh percubaan**
- **CC Webadmin sebagai rujukan untuk permohonan lanjut**
- **Emel permohonan kepada CSD & CC Webadmin untuk setup di JPKN**

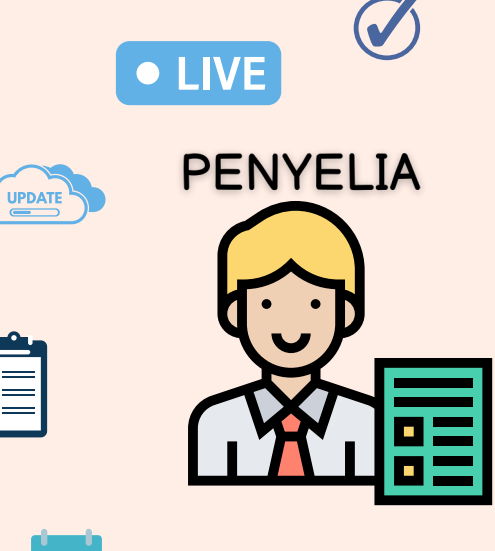

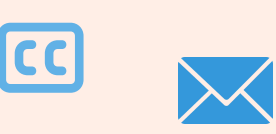

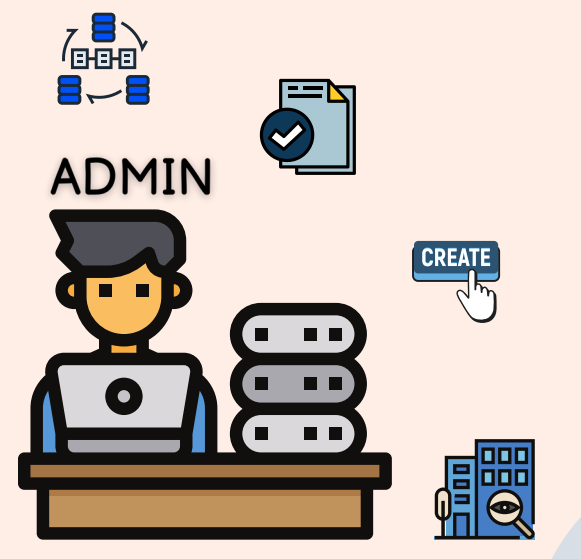

- **Terima permohonan & tetapkan penyelia kawasan**
- **Pantau & pastikan permohonan dilaksanakan mengikut tempoh**

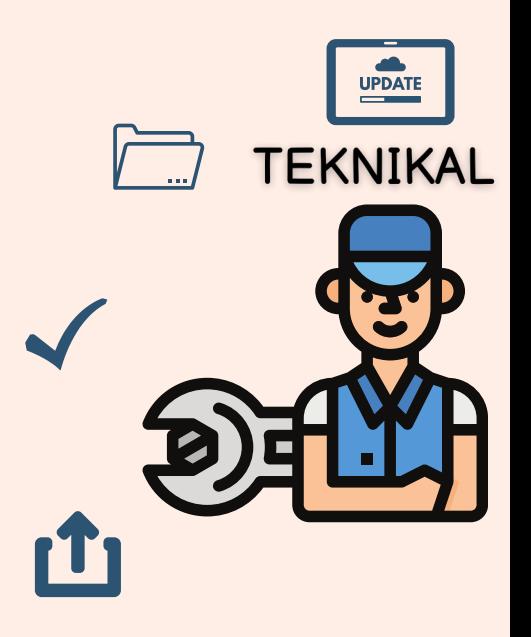

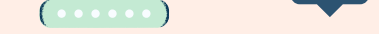

**Pastikan permohonan tidak bertindih**

E

**HEIO** 

- **Terima permohonan & tetapkan penyelia kawasan**
- **Create PENGGUNA & KATA LALUAN pemohon serta naming file Agensi**
- **Pantau status permohonan agensi agar tidak tercicir/tertangguh**

**1) Pilih kategori TEMPLAT SINAGING & isi maklumat serta isu.**

**2) Kes akan dikendali dalam tempoh 14 hari.**

**SINAGINGWEB**

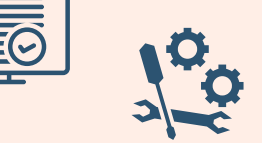

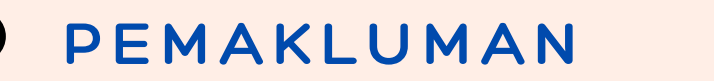

Isu daripada agensi tentang fungsi SinagingWeb, pergi ke URL meja bantuan.

## **SITUASI 2**

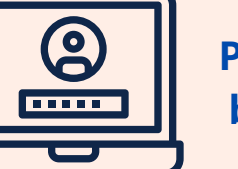

- **Semak & pastikan maklumat adalah sah**
- **Kemaskini status permohonan ke "PEMBANGUNAN"**
- **Tidak perlu maklumkan kepada SabahNet jika URL sama masih digunakan**
- **Sekiranya URL tidak sama, sila mohon URL dengan merujuk templat emel dibawah.**
- **Pastikan maklumat & fail dapat dipaparkan di dalam laman**

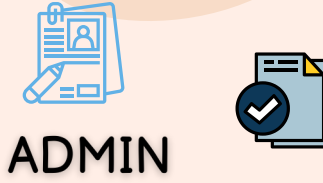

 $\mathbf{R}$  $(\circ \circ \circ \circ \circ)$ 

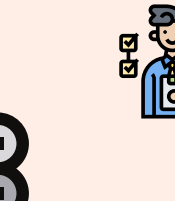

п  $\blacksquare$ 

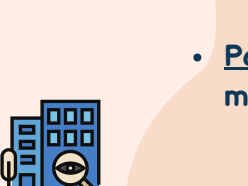

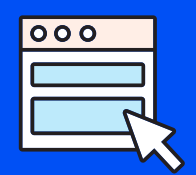

PANDUAN PENGURUSAN PERMOHONAN PENGGUNAAN

## **TEMPLAT SINAGINGWEB**

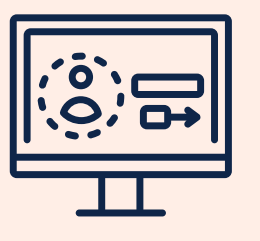

## **SITUASI 1**

**Permohonan baru menggunakan templat bagi agensi BELUM berdaftar**

**Permohonan penukaran templat sedia ada bagi agensi SUDAH berdaftar**

TRUE

http://

**PENYELIA** 

Salam hormat CSD,

Sebagai wakil agensi memohon untuk mewujudkan URL untuk digunakan bagi kegunaan dalam platform CMSAKNS. Oleh itu butiran adalah seperti berikut:

```
I. Jabatan : [Agensi yang memohon]
```
II. Maklumat Webmaster :

**Nama : [Pegawai dalam agensi] Emel : [Pegawai dalam agensi]**

III. Jenis Permohonan:

**A: Laman Web Baharu**

- **- URL Sementara: [x2.sabah.gov.my]**
- **- URL Laman Web Baru: [x.sabah.gov.my]**
- **ATAU**
- **B: Penaiktarafan Laman Web**
- **- URL Sementara: [x2.sabah.gov.my]**
- **- URL Laman Web Lama: [x3.sabah.gov.my]**
- **- URL Laman Web Baru: [x.sabah.gov.my]**

Sekian. Terima kasih.

#### **Recipients**

**Permohonan untuk Mewujudkan URL bagi Kegunaan Platform CMSAKNS**

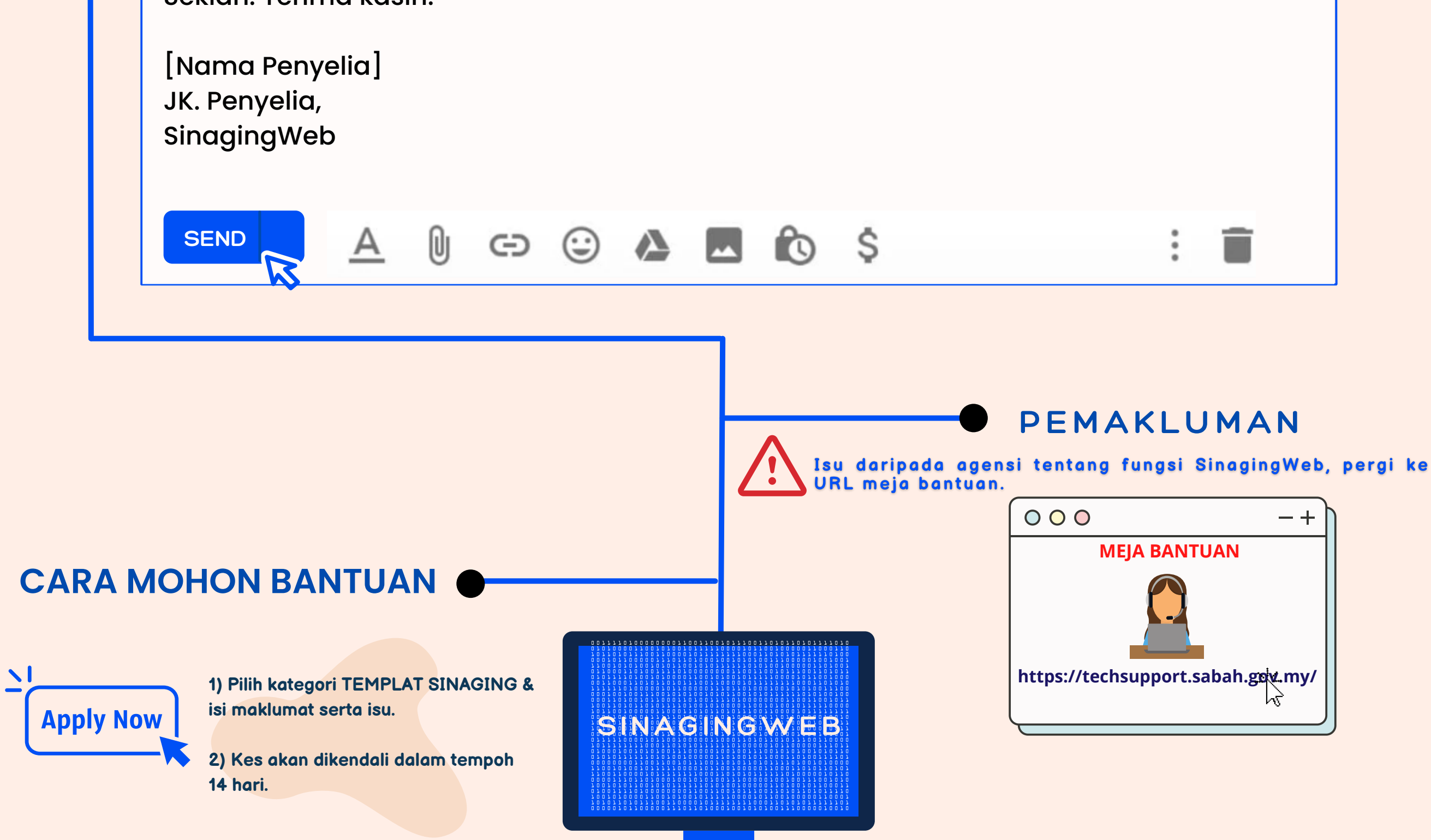

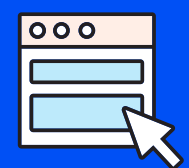

PANDUAN PENGURUSAN PERMOHONAN PENGGUNAAN

## **TEMPLAT SINAGINGWEB**

## **CONTOH TEMPLAT EMEL**

**Pengurusan sama seperti SITUASI 1 & SITUASI 2**

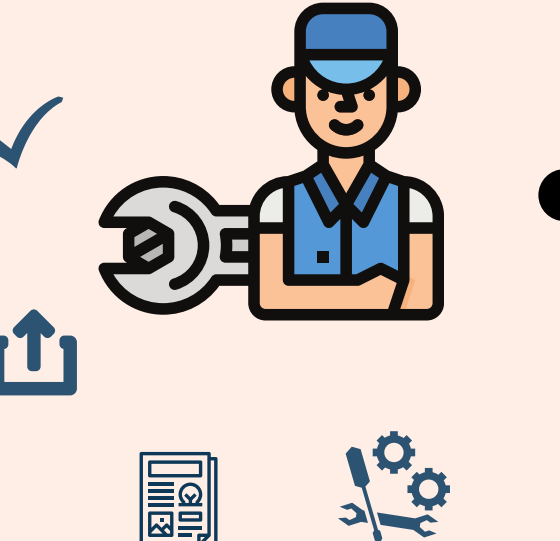

# **CARA MOHON BANTUAN**

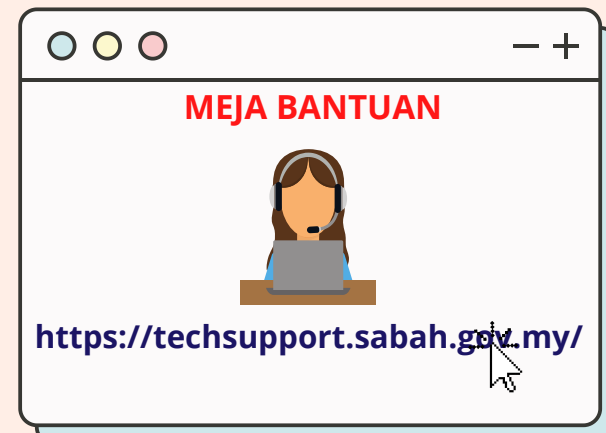

- **Pastikan permohonan tidak bertindih**
- **Terima permohonan & tetapkan penyelia kawasan**
- **Ambil maklum sekiranya Jabatan Pusat adalah pengguna Sinaging URL seperti (https://jpkn.sabah.gov.my/[nama singkatan agensi])**
- **Create AGENSI BAHAGIAN/CAWANGAN & pastikan nama agensi tidak bertindih**

**untuk kemudahan Teknikal**

**Create PENGGUNA & KATA LALUAN untuk Webmaster & pastikan pilih AGENSI serta TEMPLAT sama seperti dalam permohonan**

**1) Pilih kategori TEMPLAT SINAGING & isi maklumat serta isu.**

**2) Kes akan dikendali dalam tempoh**

**14** hari. **SINAGINGWEB** 

### **PEMAKLUMAN**

Isu daripada agensi tentang fungsi SinagingWeb, pergi ke URL meja bantuan.

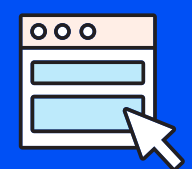

PANDUAN PENGURUSAN PERMOHONAN PENGGUNAAN

## **TEMPLAT SINAGINGWEB**

## **SITUASI 3**

**Permohonan adalah untuk bahagian atau cawangan.**

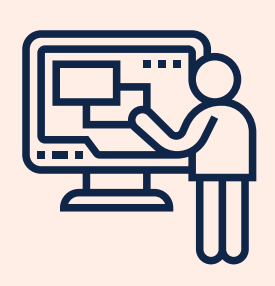

**CONTOH: KSIT Bandaraya (JPKN) memohon untuk menggunakan platform SinagingWeb**

- **Semak & pastikan maklumat permohonan adalah sah**
- **Pastikan sama ada Jabatan Pusat menggunakan platform Sinaging atau tidak**

**Sekiranya Jabatan Pusat..**

- **Maklumkan kepada Teknikal berkaitan URL dibawah Jabatan Pusat & Admin akan mengambil maklum tentang perkara tersebut**
- $\bullet$ **Kemaskini status permohonan "PEMBANGUNAN"**
- **1 minggu tempoh status "PERCUBAAN"**
- **WAJIB maklumkan kepada Pengerusi JK (Puan Rozita) jika menambah tempoh percubaan & emel permohonan kepada Webadmin untuk siaran LIVE & setup di JPKN**

 $\bm{\Theta}$ 

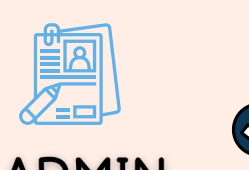

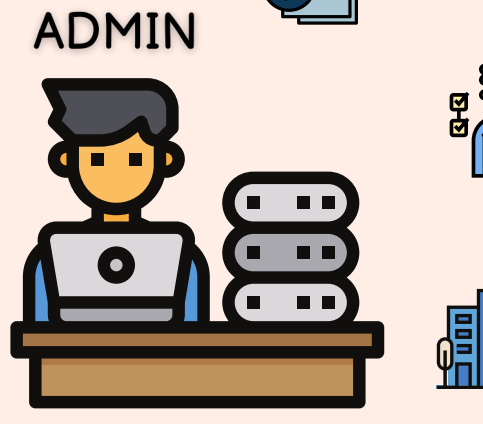

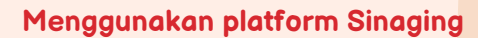

- **Tidak menggunakan platform Sinaging**
- **Pengurusan permohonan sama seperti SITUASI 1**

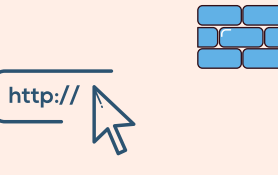

**TRUE** 

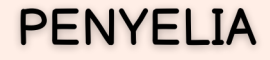

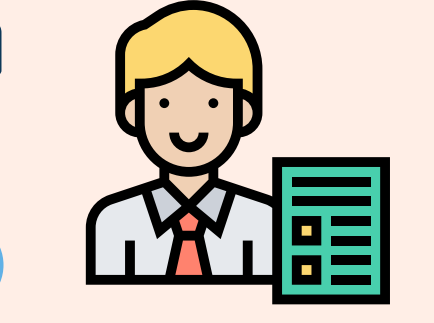

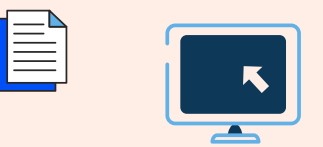

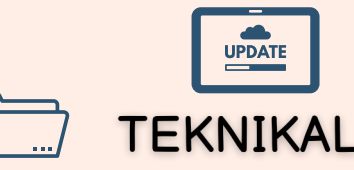

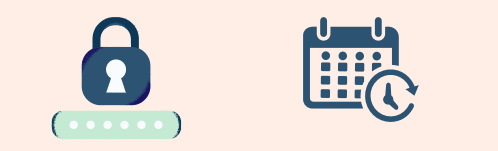

**Apply Now**